附件:网上投标报名指南

(1) 扫描下方二维码关注"东师人文资产管理处"微信公众平台

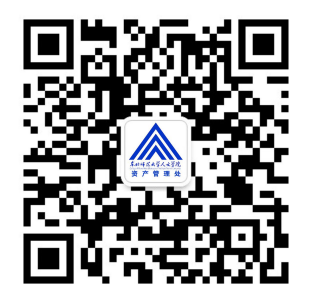

(2) 点击下方菜单栏投标报名

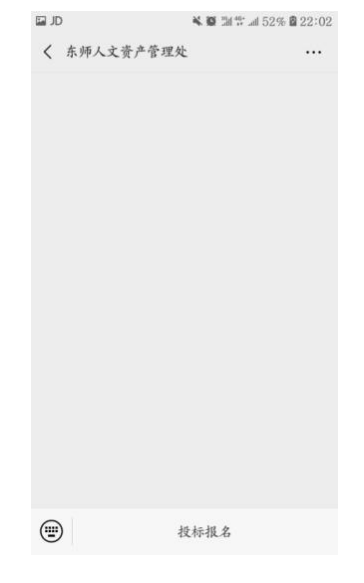

(3) 填写相关信息后提交

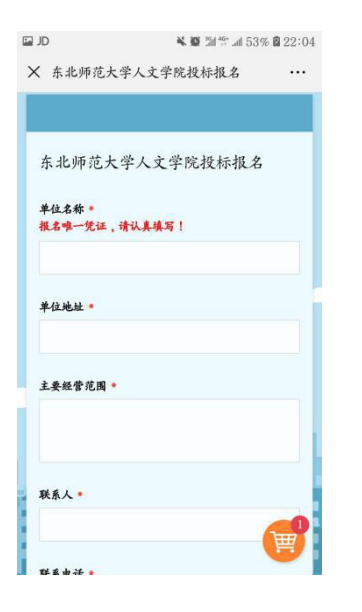

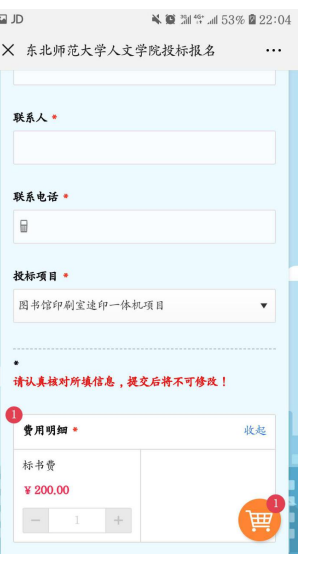

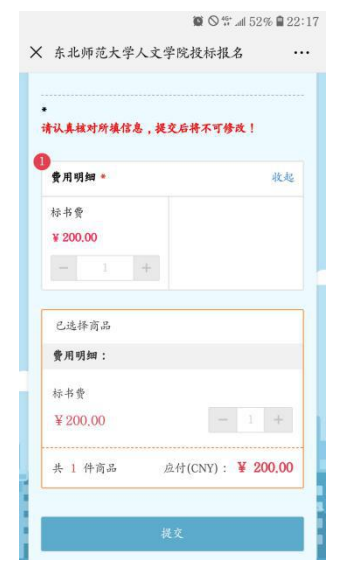

## (4) 支付相应费用

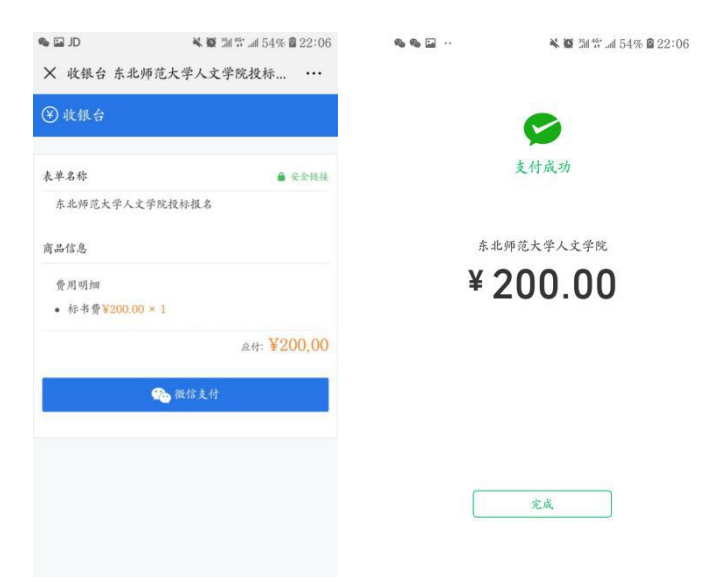

(5) 提交成功后,开标当天凭单位名称及联系电话领取收据

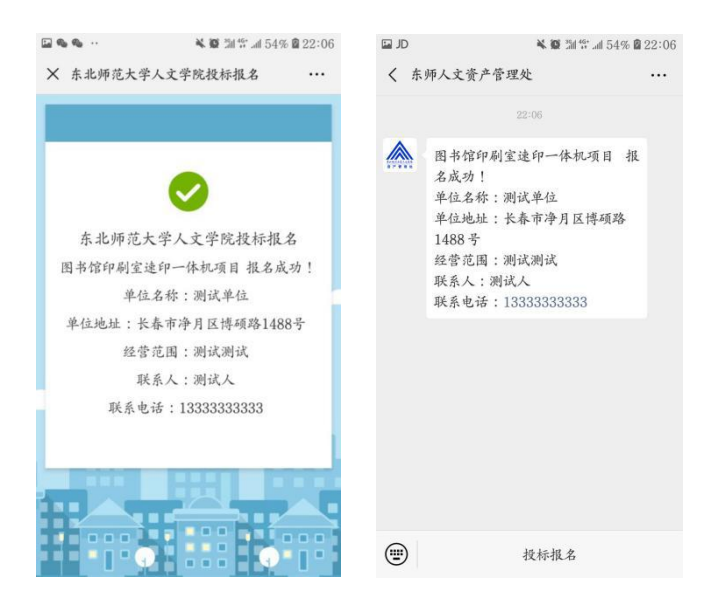